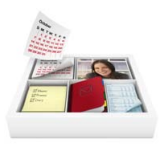

# **Installing Bento**

Welcome to Bento™ software, the personal database product designed for Mac OS users.

### About Bento

Bento is a database application that helps you manage and track the information that is important to you. Bento has been designed to work interactively with the Mac OS X Address Book and iCal applications. If you don't use Address Book or iCal, you can import data from other sources such as spreadsheets, or create your own data. Bento makes it easy to search, sort, and coordinate your contacts, events, and tasks in one place.

## What You Need to Install Bento

To install and use Bento, you need:

- 1 A Macintosh computer with an Intel, PowerPC G5, or G4 (867 Mhz or faster) processor
- $Mac$  OS X 10.5
- 1 512 MB of RAM (1 GB recommended)

## Installing Bento

#### **To install Bento:**

- **1** Insert the installation CD. (If you purchased Bento electronically from the FileMaker online store, skip this step.)
- **2** Double-click the CD or disk image.
- **3** Drag the Bento icon to the Applications folder icon. Bento is installed in the Applications folder.
- **4** Double-click the Bento icon in the Applications folder to start Bento.
- **5** Follow the onscreen instructions.

## Your License Key

Bento software comes with a unique, 35-digit alphanumeric license key. Do not lose this license key. We recommend that you keep the license key in a safe place in case the software ever needs to be reinstalled.

You can find your license key on the CD sleeve. If you purchased Bento electronically from the FileMaker online store, you received an email with a link to a PDF file. The PDF file contains your license key.

## Registering Your Software

Please take a few moments to register your software. You can register the first time you open Bento or by choosing "Register Bento" from the Bento application menu.

By registering your software, you may be eligible for special offers and other customer services. This online registration takes just a few minutes. (You must have an Internet connection.)

## Getting Support and Product Information

The following resources are available:

- 1 **Help:** Choose Help > Bento Help. View and search for information as you work in Bento.
- **User's Guide:** Choose Help > Bento User's Guide. Open this PDF document to learn how to organize information with Bento.
- **Tutorial:** Choose Help > Tutorial. Watch multimedia tutorials to learn how to use Bento.
- 1 **Technical Support:** Choose Help > Service and Support. Visit the support website for access to online forums, frequently asked questions, and tips on using Bento.
- **Product Information:** For general product information and updates, go to www.filemaker.com/products/bento or choose Bento > Check For Updates.

© 2007, 2008. FileMaker, Inc. All rights reserved.

FileMaker, the file folder logo, Bento and the Bento logo are either trademarks or registered trademarks of FileMaker, Inc. in the U.S. and other countries. All other trademarks are the property of their respective owners. FileMaker documentation is copyrighted. You are not authorized to make additional copies or distribute this documentation without written permission from FileMaker. For more information, visit our website at www.filemaker.com.

Edition: 01

**U07506-011B**